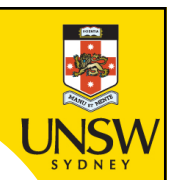

# **Week 3b: list comprehension, list indexing and slicing, import**

**Professor Aaron Quigley**

**Thanks to Chun Tung Chou** 

**and Ashesh Mahidadia**

ENGG1811 © UNSW, CRICOS Provider No: 00098G

## **Week 3B**

- List comprehension
- Lists
	- Indexing
	- Slicing lists
- Import

Primary Meanings of comprehension

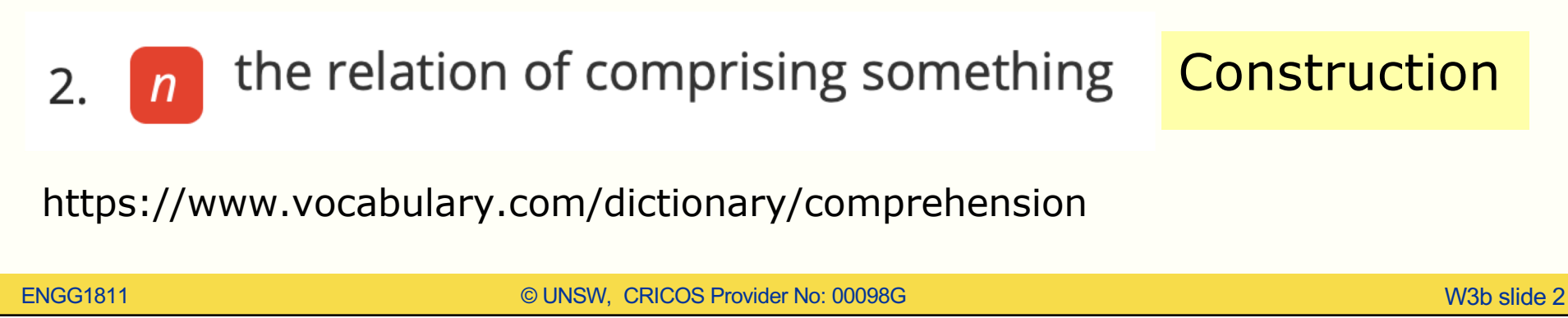

### **List comprehension**

- A concise method to create a list from another list
- E.g., compute the cube of each element in the list
	- Using .append() [Example 1 in create\_list\_ex.py]

```
num\_list = [2, -3, 4, -5]new_list_1 = [] # An empty listfor num in num_list:
    new_number = num**3new_list_1.append(new_num)
```
– Using list comprehension

```
num_list = [2,-3,4,-5]cube_list_alt = [num**3 for num in num_list]for statement
Action to be applied
to the elements in the given list
```
• More examples in create\_list\_with\_comprehension.py

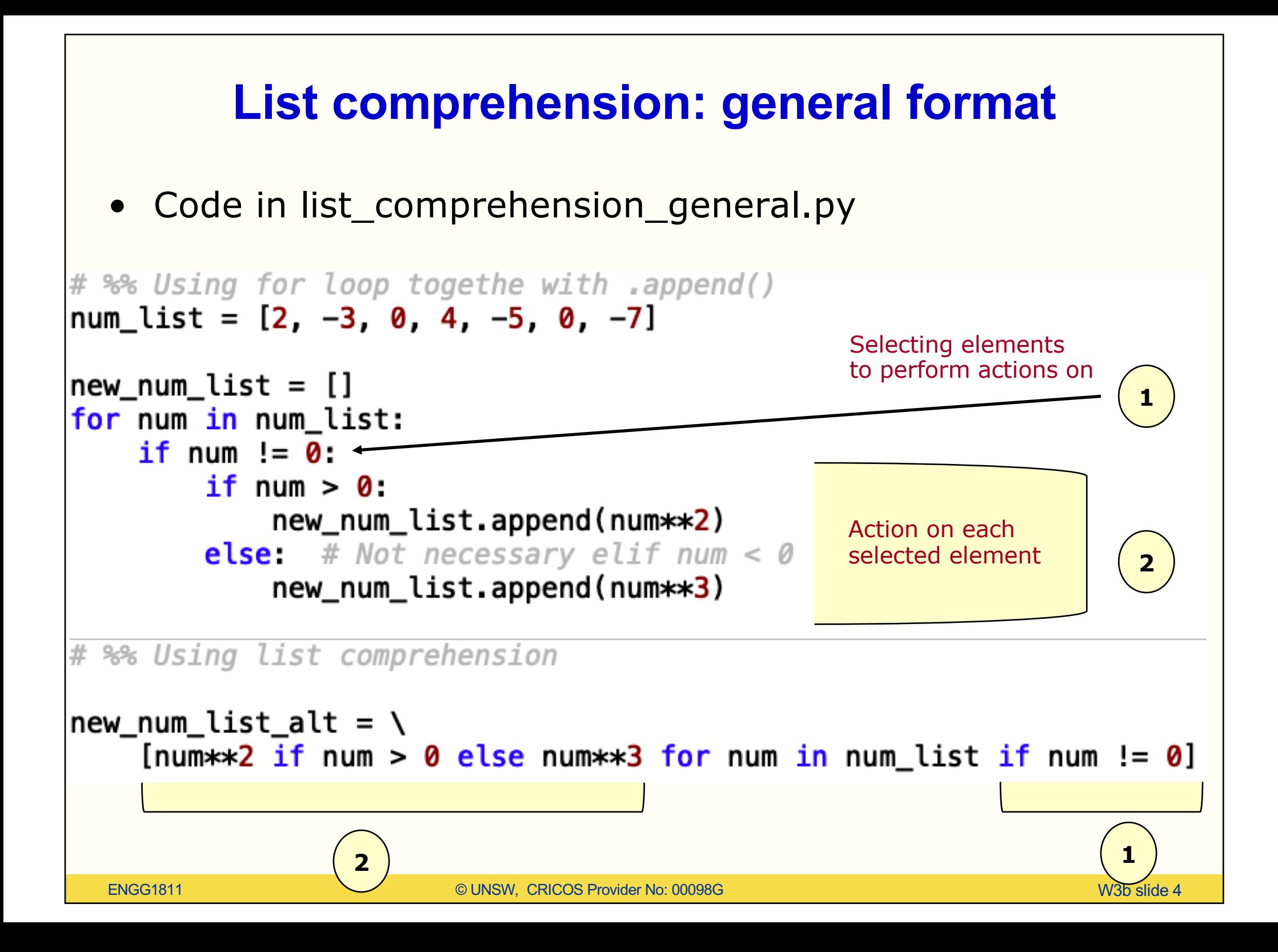

#### **Project: use list comprehension**

- You did this project in Week 3A
- If you drop an object of mass m in a medium with drag coefficient *d* and acceleration due to gravity *g*, then the object's speed *v(t)* at time *t* is given by:

$$
v(t)=\frac{gm}{d}\left(1-e^{-\frac{d}{m}t}\right)
$$

• Given the numerical value of *m*, *g* and *d*, the goal of the project is to plot *v(t)* against *t*

$$
- \text{ for } t = 0, 0.5, 1, 1.5, \dots, 39.5, 40
$$

#### • **Re-do the project using list comprehension**

## **Week 3B**

- List comprehension
- Lists

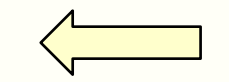

- Indexing
- Slicing lists
- Import

## **List indexing**

• Each element in the list can be indexed in two ways

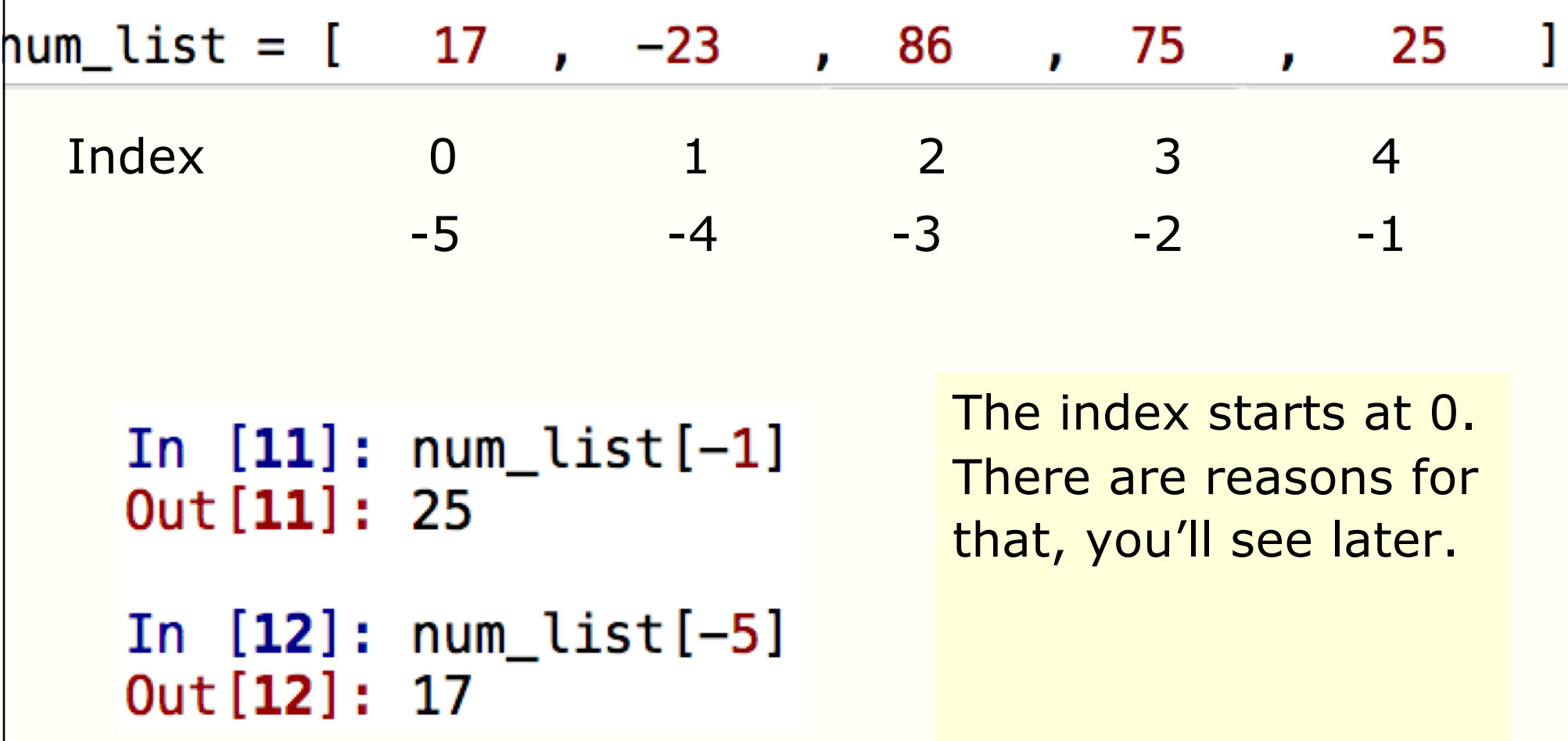

#### **Quiz** 5 questions in quiz\_indexing.py. Questions 4 and 5 are shown below.

```
31# %% Ouestion 4:
 32# The following code displays the elements in
 33# the list in the forward order
 34
 35 for k in range(len(num_list)):
 36
         print(num list[k])37
 38#Question: Why len(num list) is used instead of 8?
 39
 40#%% Ouestion 5:
 41# Complete the following code so that it displays
 42# the list elements in the reverse order
 43# The expected answer is 88 55 37 86 -23 17 85 78
 44#45# Note: There are at least two possible ways to do this.
 46
 47# Possible answer 1:
\circ 48 for k in :
         print(num_list[k])
 49
Question: Complete this code here 
ENGG1811 CHARGE IS A STREET WAS CRICTED FOR DETAIL OF THE STREET OF THE STREET OF THE STREET OF THE STREET OF THE STREET OF THE STREET OF THE STREET OF THE STREET OF THE STREET OF THE STREET OF THE STREET OF THE STREET OF
```
#### **Slicing - motivation**

- Sometimes you may want to work on a section of a list
- Motivation:
	- Remember you can use a list to store a data sequence
	- You have graphed the data and you find a section of data interesting
	- You can use slicing to get a section of data and graph only that section

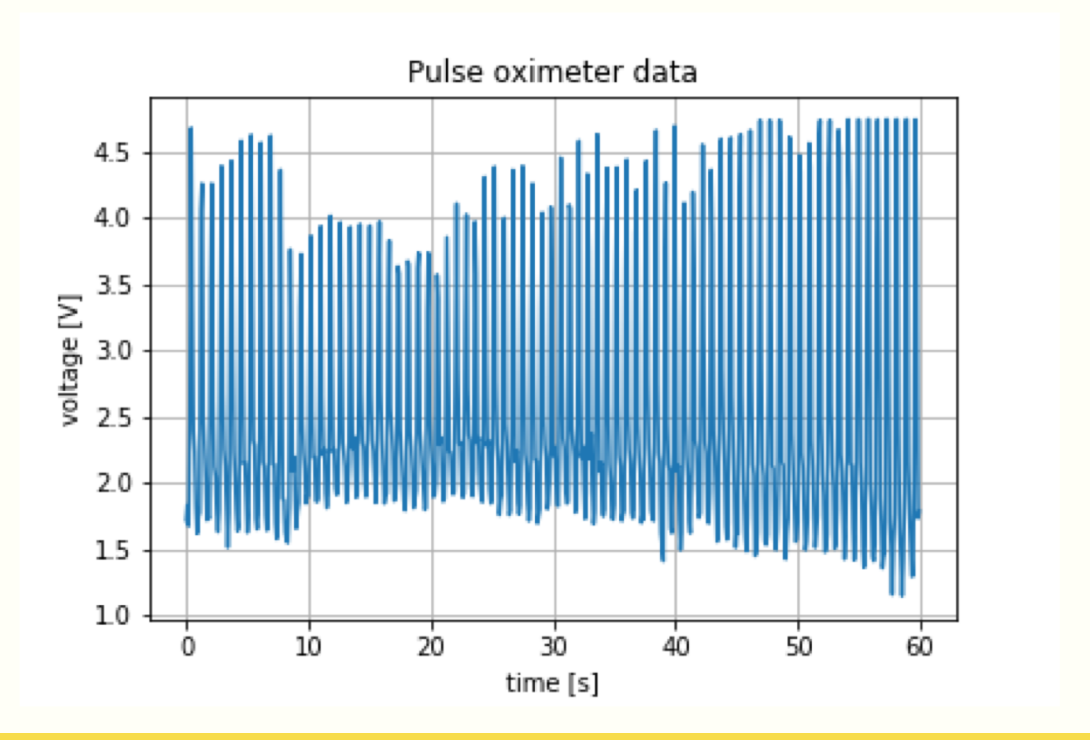

#### **Pulse oximeter**

#### Pulse oximetry sensor

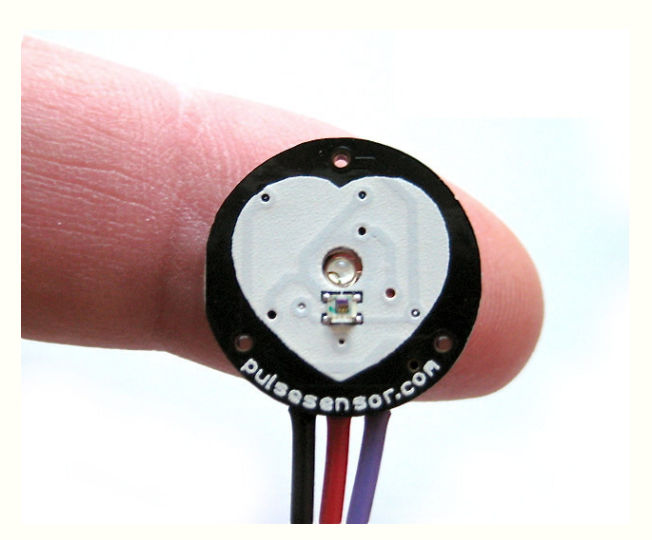

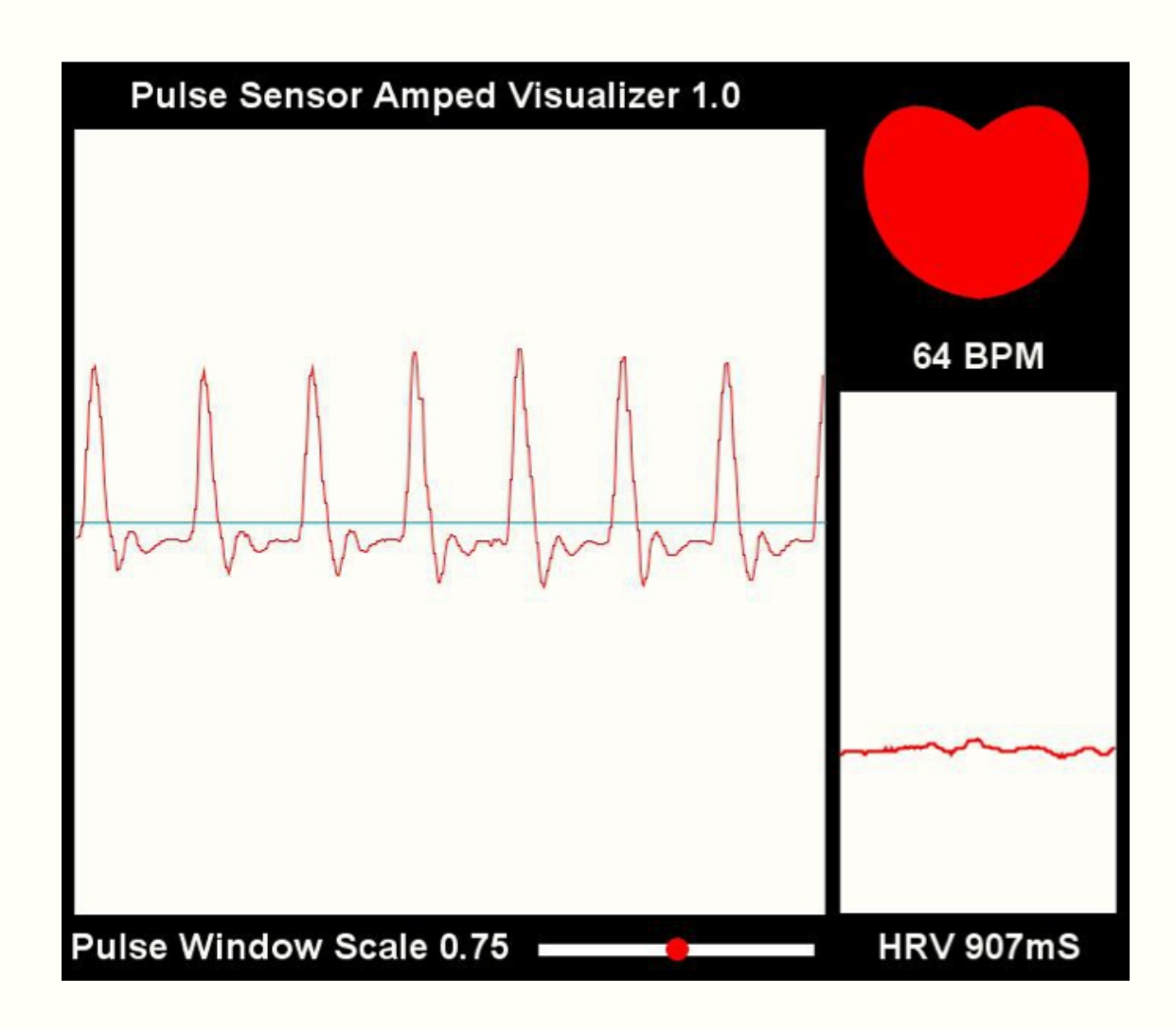

http://pulsesensor.com

## **Slicing a list**

• We will use the following list to illustrate slicing

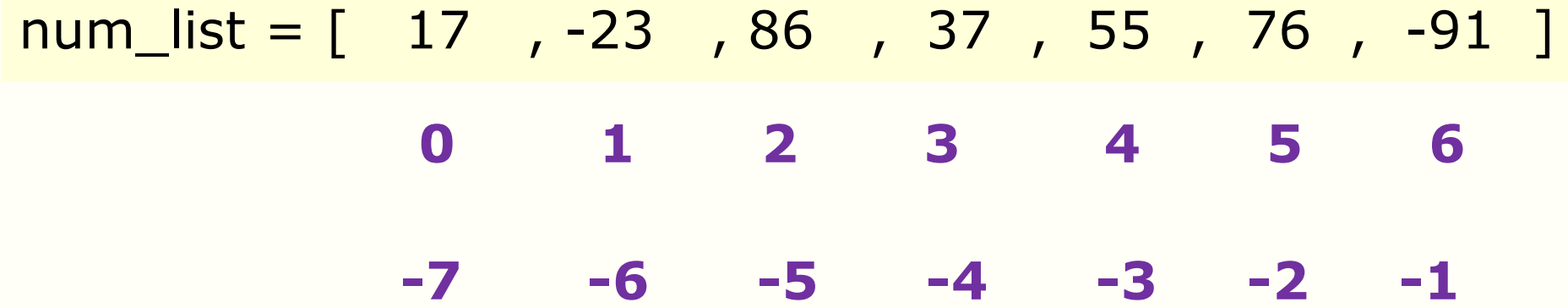

• We will use the file slicing\_example.py and type commands into the console

## **Exercise: Slicing and graphing (1)**

- The file quiz\_slicing.py contains the code to load and plot data obtained from a pulse oximeter
- The code produces the graph below
- Line 31 of the code does the plotting

31 plt.plot(time\_list,voltage\_list)

• Both time\_list and voltage\_list are lists with 600 elements

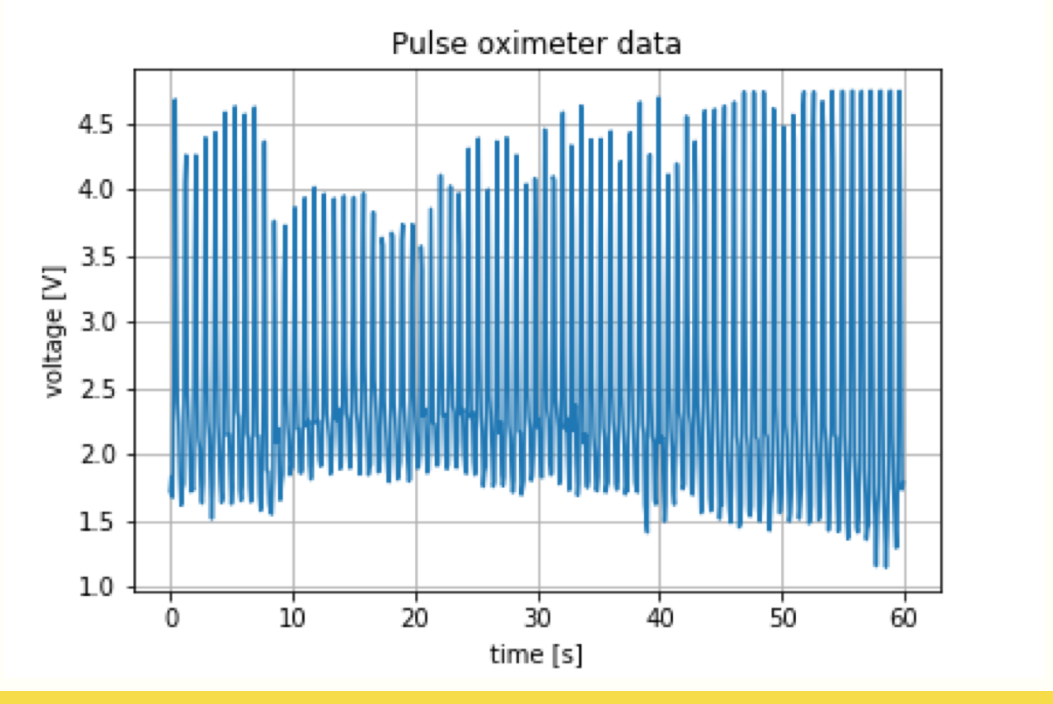

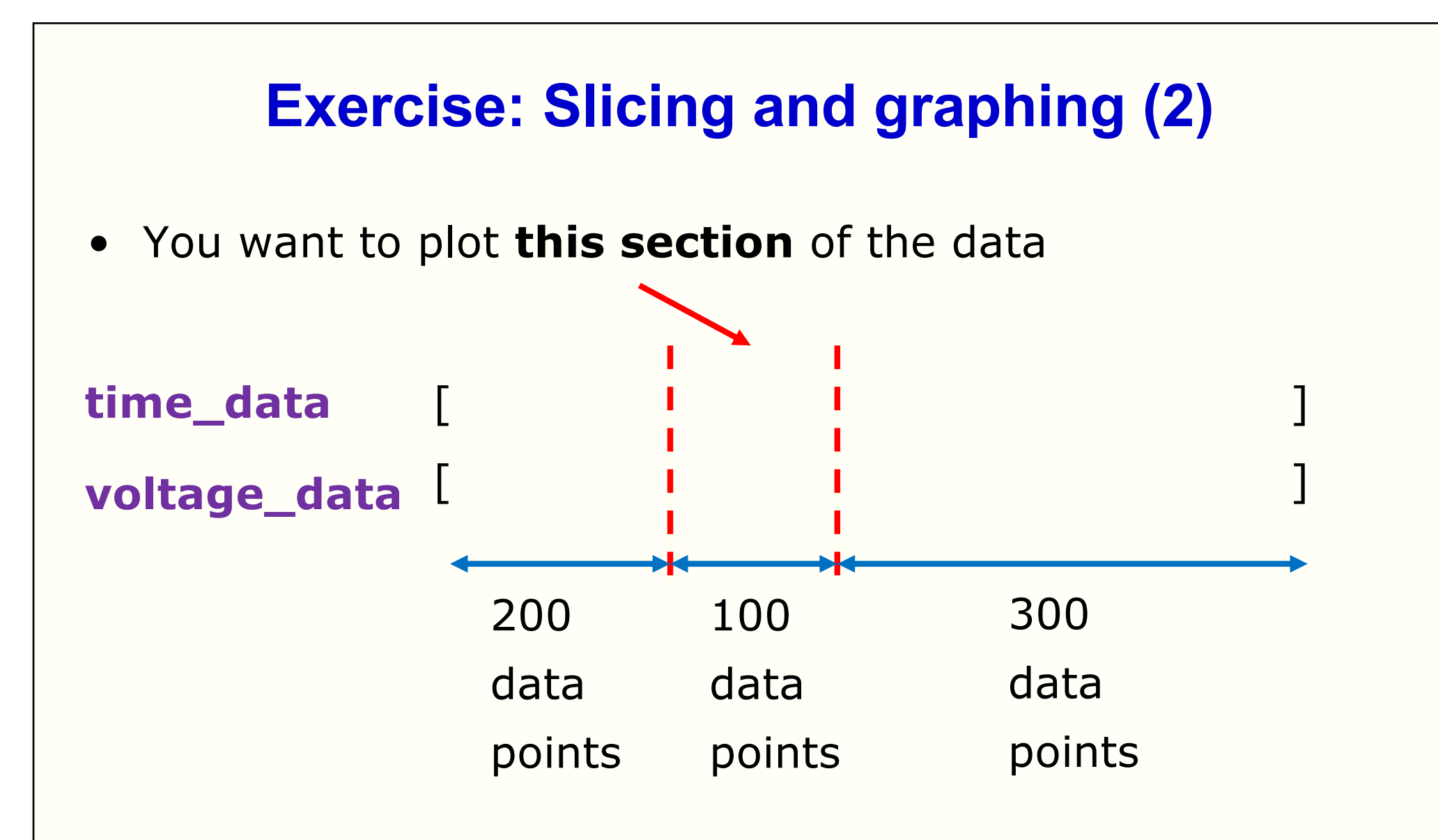

- Exercise: Modify Line 31 to realise your goal
	- You can see what the graph should look like on the next slide

### **Exercise: Slicing and graphing (3)**

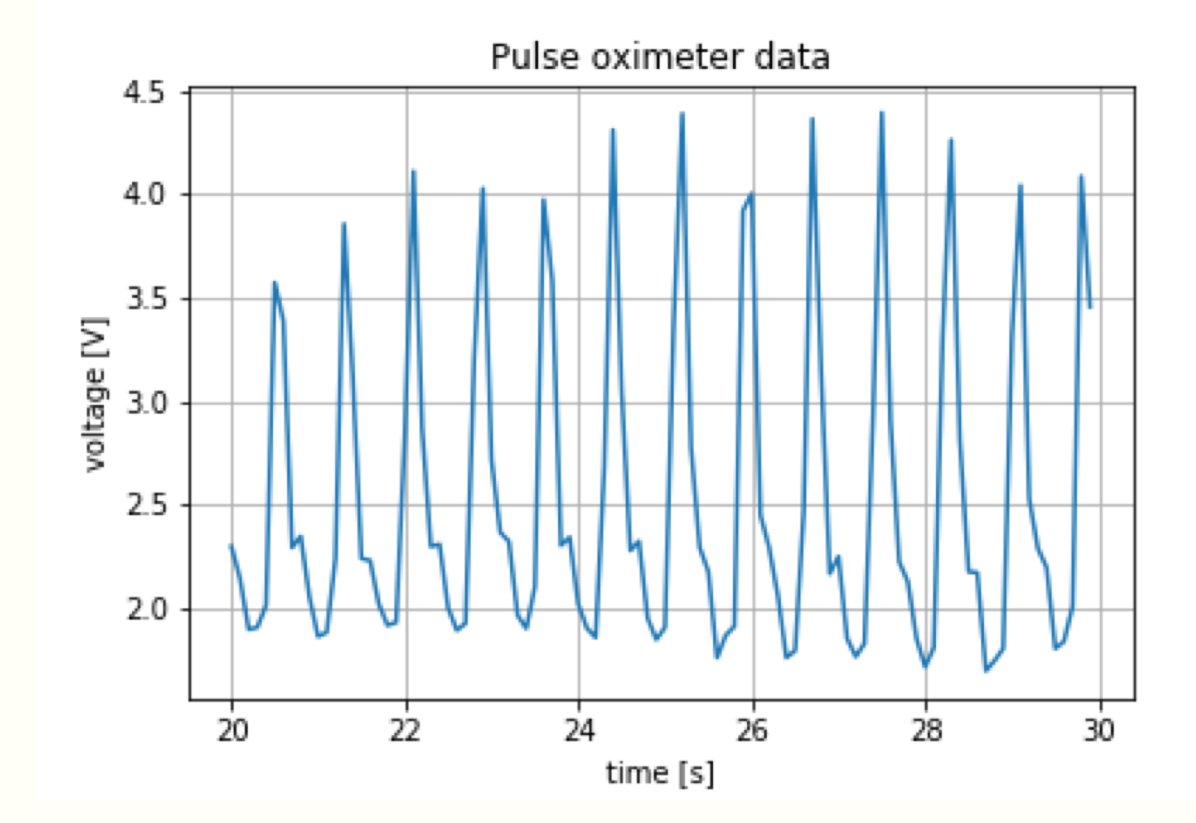

### **Week 3B**

- List comprehension
- Lists
	- Indexing
	- Slicing lists
- Import

```
def quadratic(a,b,c):
    # Solves a x**2 + b * x + c = 0 assuming a != 0discriptionant = b**2-4*axcif discriminant \geq 0:
        # square root of the discriminant
        sqrt dis = discriminant**(1/2)# Compute the root
        root1 = (-b + sqrt dis)/(2*a)root2 = (-b - sqrt dis)/(2*a)else:
        # square root of the negative discriminant
        sqrt dis = (-discriptionant)**(1/2)# Compute the real and imaginary parts of the roots
        real part = -b/(2*a)imag\_part = sqrt\_dis/(2*a)# Compute the root
        root1 = complex (real part, image part)root2 = complex (real part,-imag part)return root1, root2
# solve two sets of equations
root01, root02 = quadratic(1, -5, 4)print('The roots of the equations are', root01, 'and', root02)
root11, root12 = quadratic(1,1,1)print('The roots of the equations are', root11, 'and', root12)
```
### **Motivating import**

A function to solve a quadratic equation

How can you make this function available to other Python programs? Bad idea: Copy the code to other files. Need to maintain multiple copies of code.

Better idea: Maintain one copy of the code and use import.

```
def quadratic(a, b, c):
                                                                 Using separate 
    # Solves a x*x + b * x + c = 0 assuming a != 0discriptionant = b**2-4*axcPython files
    if discriminant >= 0:
         # square root of the discriminant
                                                                    We have copied
         sqrt dis = discriminant**(1/2)and saved this part 
         # Compute the root
                                                                    of the code in 
         root1 = (-b + sqrt dis)/(2*a)root2 = (-b - sqrt\_dis)/(2*a)my_lib.py
    else:
         # square root of the negative discriminant
         sqrt dis = (-discriptionant)**(1/2)# Compute the real and imaginary parts of the roots
         real_part = -b/(2*a)imag part = sqrt dis/(2*a)
         # Compute the root
         root1 = complex(real-part, imag-part)root2 = complex(real-part, -imag\_part)We have saved
    return root1, root2
                                                                        this part of the 
# solve two sets of equations
                                                                        code in
root01, root02 = quadratic(1, -5, 4)use_import_prel
print('The roots of the equations are', root01, 'and', root02)
                                                                        im.pyroot11, root12 = quadratic(1,1,1)\text{primal}_\text{M313} \text{F} \text{F} \text{F} \text{F} \text{F} \text{F} \text{F} \text{F} \text{F} \text{F} \text{F} \text{F} \text{F} \text{F} \text{F} \text{F} \text{F} \text{F} \text{F} \text{F} \text{F} \text{F} \text{F} \text{F} \text{F} \text{
```
## **Getting to use import (1)**

- Open the file use import prelim.py
- The editor complains about Lines 13 and 16 because the function quadratic() cannot be found

```
12# solve two sets of equations
13 root01, root02 = quadratio(1, -5, 4)14 print ('The roots of the equations are', root01, 'and', root02)
15
16 root11, root12 = quadratic(1, 1, 1)17 print ('The roots of the equations are', root11, 'and', root12)
```
## **Getting to use import (2)**

- Add Line 10
- Modify Lines 13 and 16 as follows
- Save and run the program

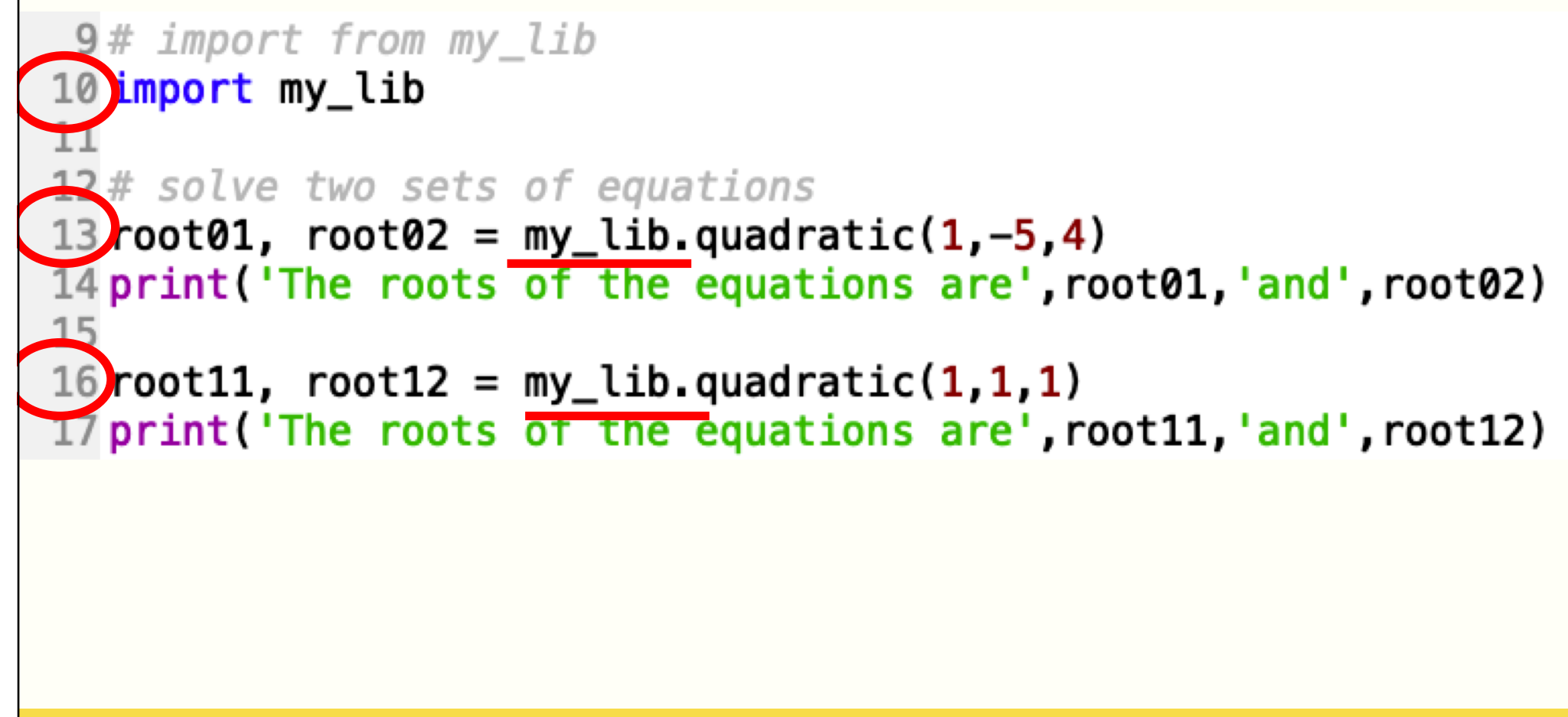

## **What does import do?**

- The keyword **import** tells Python to include the functions in my lib.py as part of this code
- You can read the code and comment to understand the flow of the program
- Good to add a comment to explain what functions you want to be imported

```
9# import from my lib
10 import my_lib
12# solve two sets of equations
13root01, root02 = my_lib.quadratic(1,-5,4)
14 print ('The roots of the equations are', root01, 'and', root02)
16root11, root12 = my_lib.quadratic(1,1,1)
1/print('The roots of the equations are', root11, 'and', root12)
```
#### **Another way to use import**

- The changes are in Lines 9 and 23
- You can define a short form to use
	- Have you seen import as before?

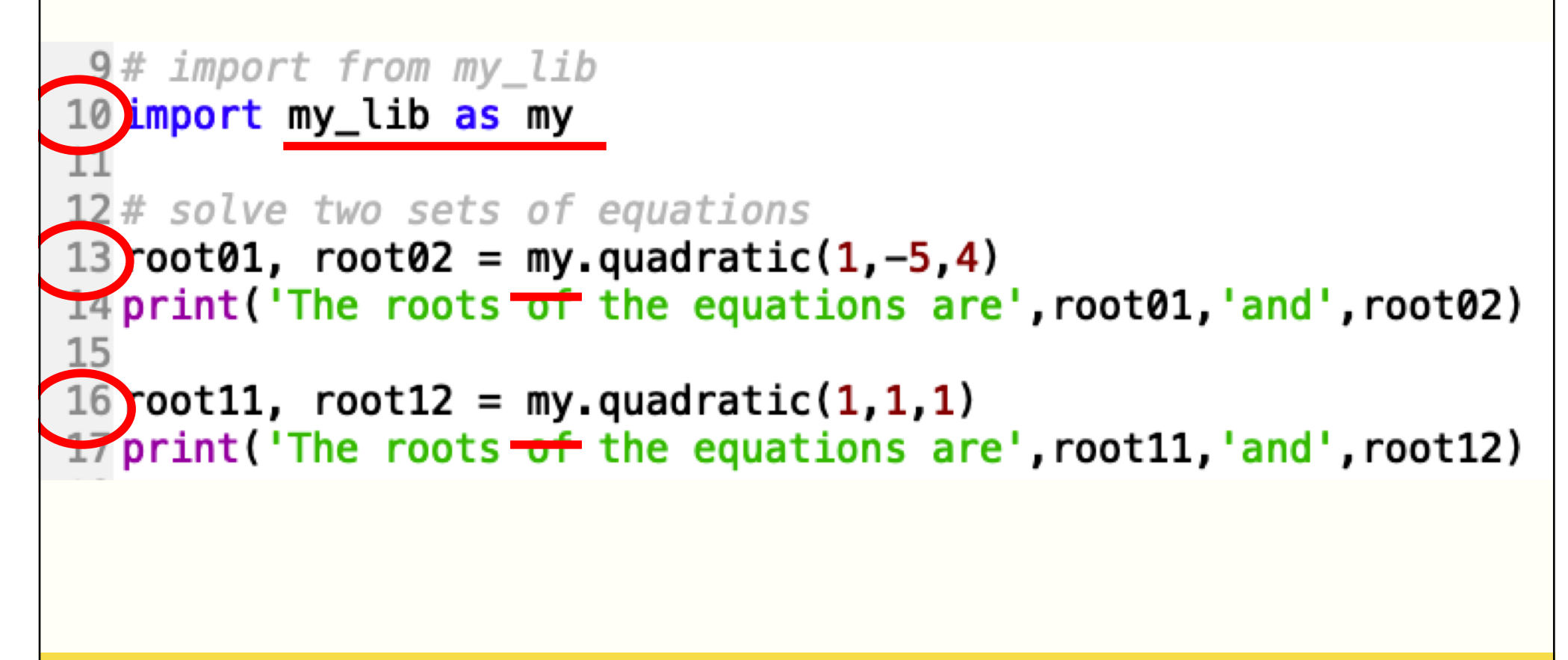

#### **Importing selected functions**

- You can import selected functions from a library
- The following code imports only cos and sin function
- Note that if you use selective import, you can simply use cos instead of math.cos
- You haven't imported tan so there is an error in Line 15

```
10 from math import cos, sin
 11
 12a = cos(1)13 b = sin(2)14
\triangle 15c = \tan(3)
```
## **Bad way to use import**

• The following code runs but the editor complains

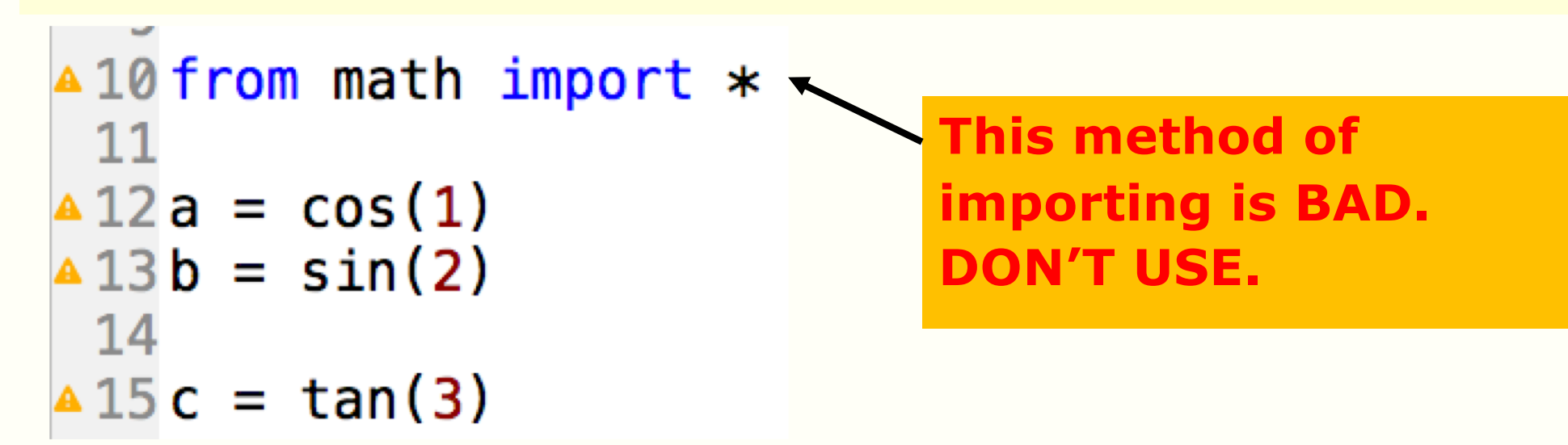

- This is because
	- It is no longer possible to keep track of where the functions are coming from
	- Multiple libraries may have functions with the same name. This can lead to a name clash.
- We consider this poor coding practice. DON'T USE.

## **Summary**

- List comprehension
- Lists
	- Indexing and slicing
- Import

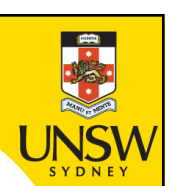

#### **End**

# **Week 3b: list comprehension, list indexing and slicing, import**